# **2009** 宝马 **740** 电子行车高度模块设码

- 功能说明: 2009 宝马 740 电子行车高度模块设码
- 支持产品: 元征全系列综合诊断设备。
- 实测车型: 2009 款宝马 740

# 操作过程:

1. 一辆 2009 款宝马 740, 客户因后备箱进水更换了 EHC 电子行车高度模块

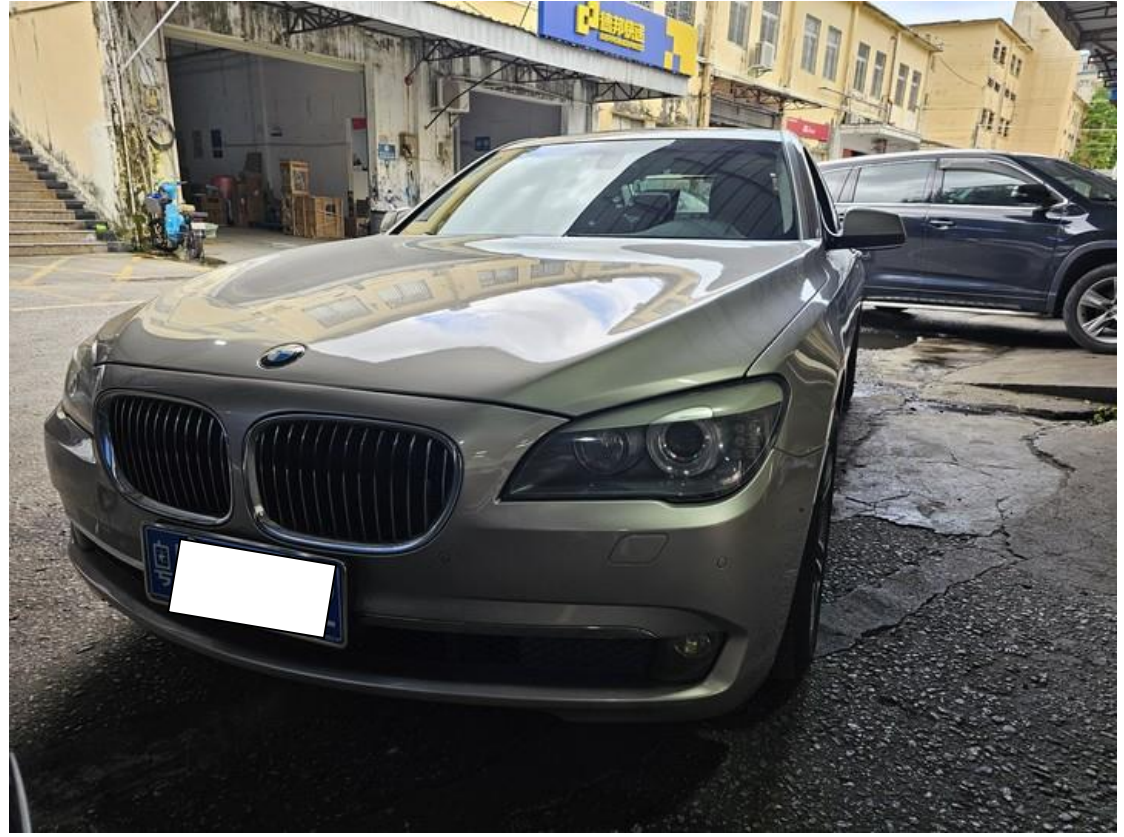

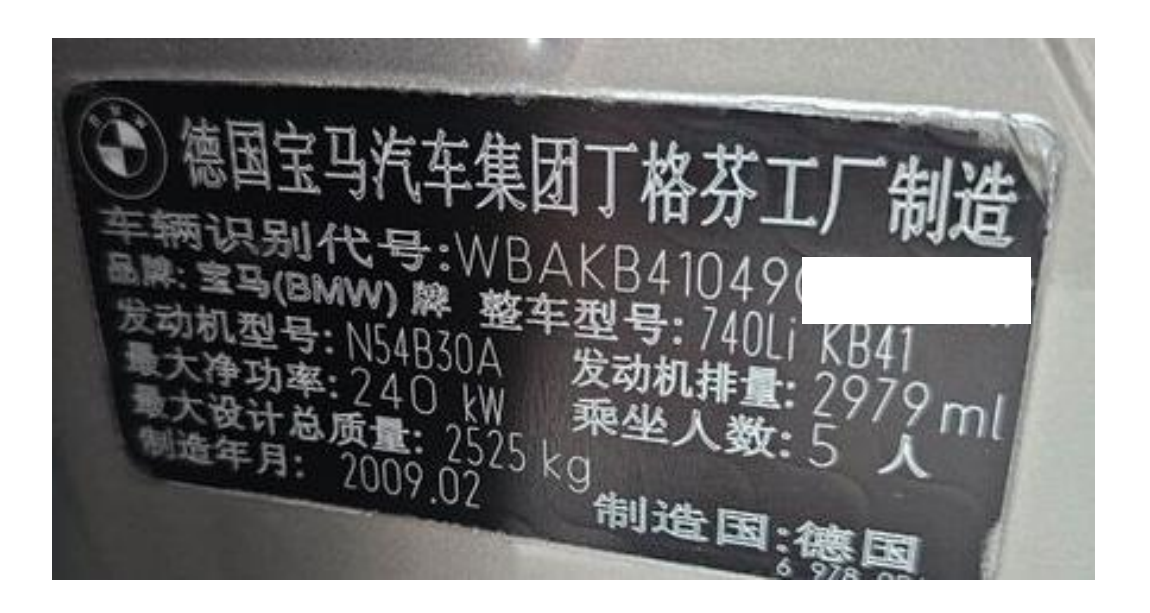

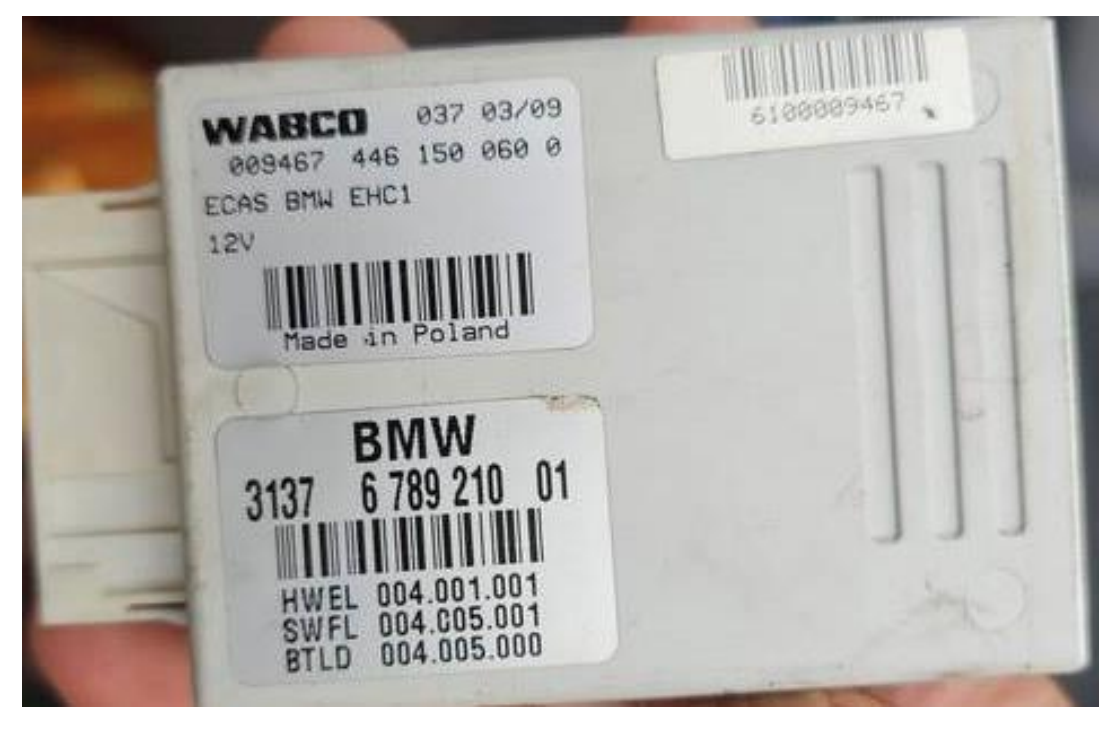

2. 安装好全新 EHC 电子行车高度模块后,需对模块进行设码,用 X-431 PADV 进入宝马诊断软件,点击【系统列表】;

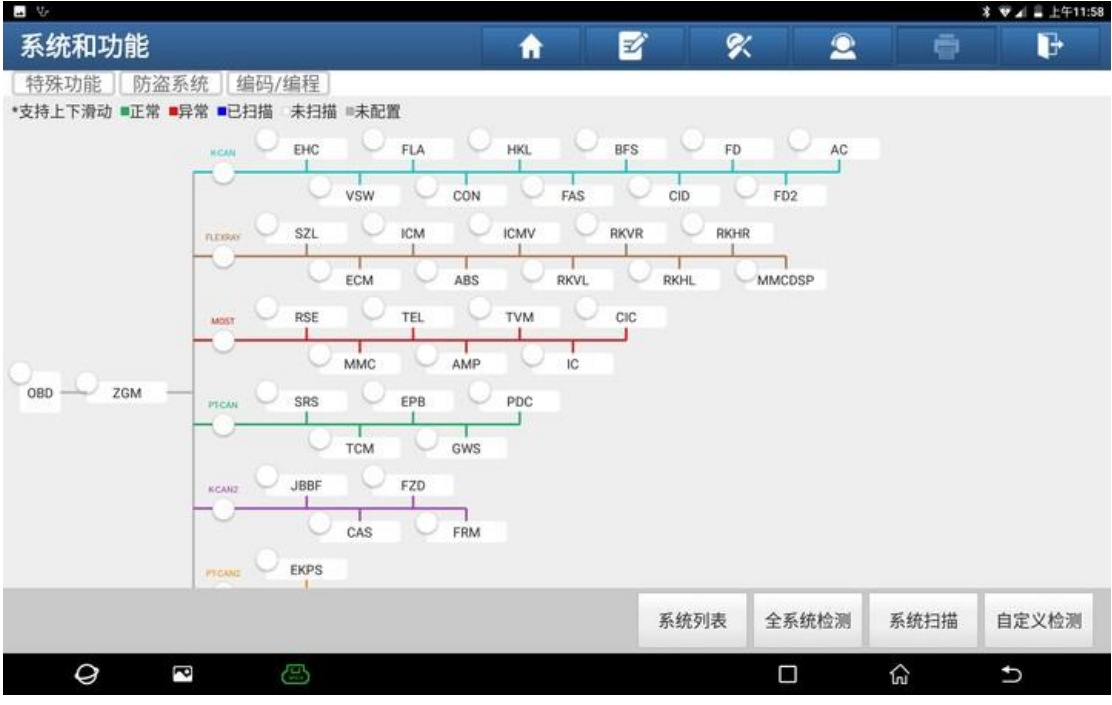

### 3. 选择【EHC 电子行车高度控制】;

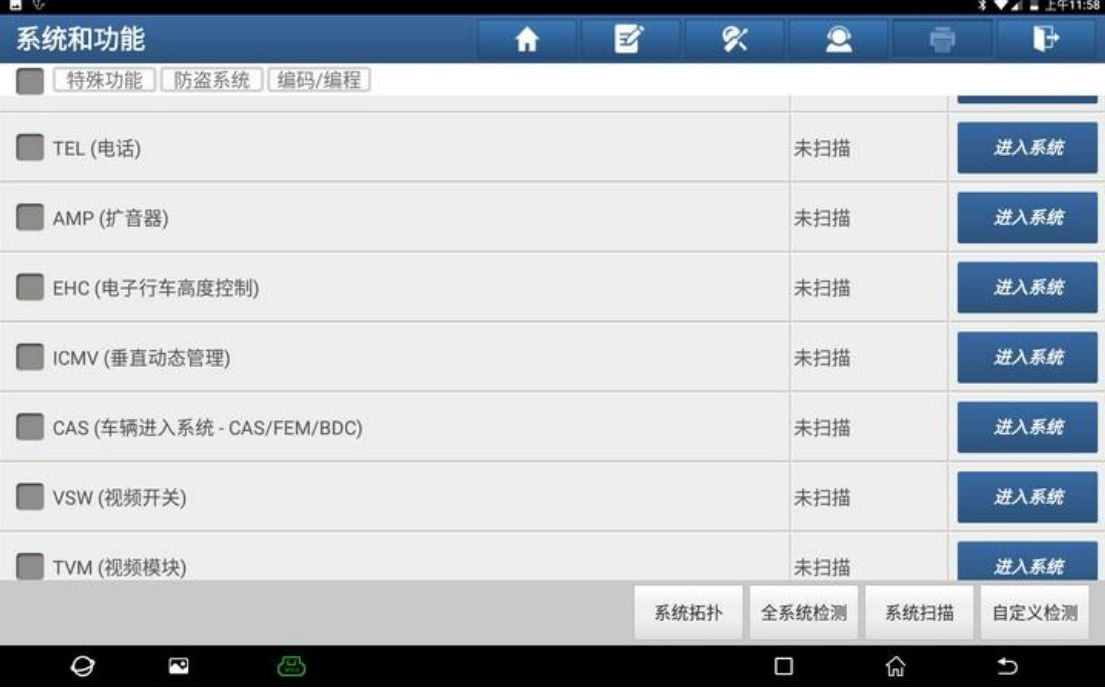

#### 4. 点击【读故障码】;

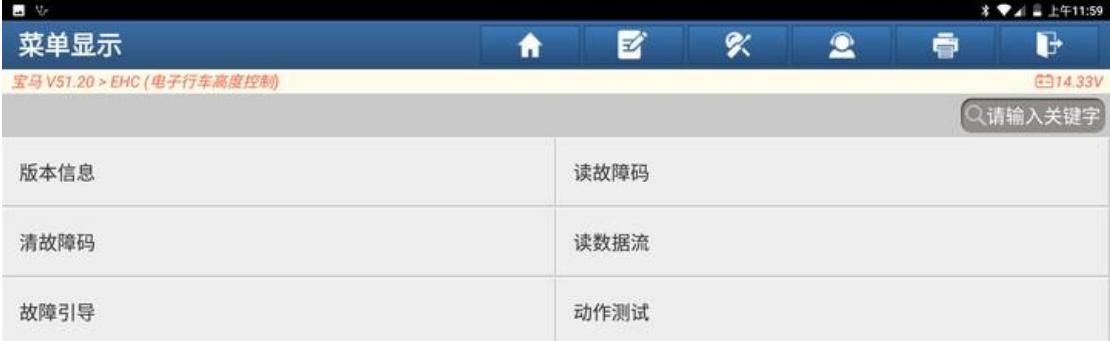

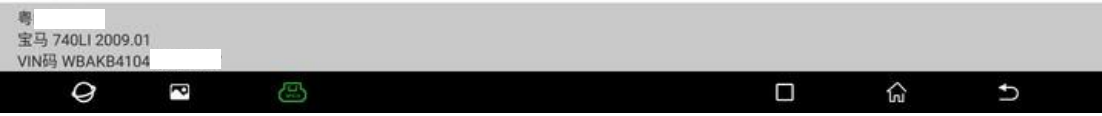

5. 读取故障码发现, EHC 模块有【未存储当前设码数据】和【控制单元未针对 不知识, 我说道, 我说话, 一个常常的

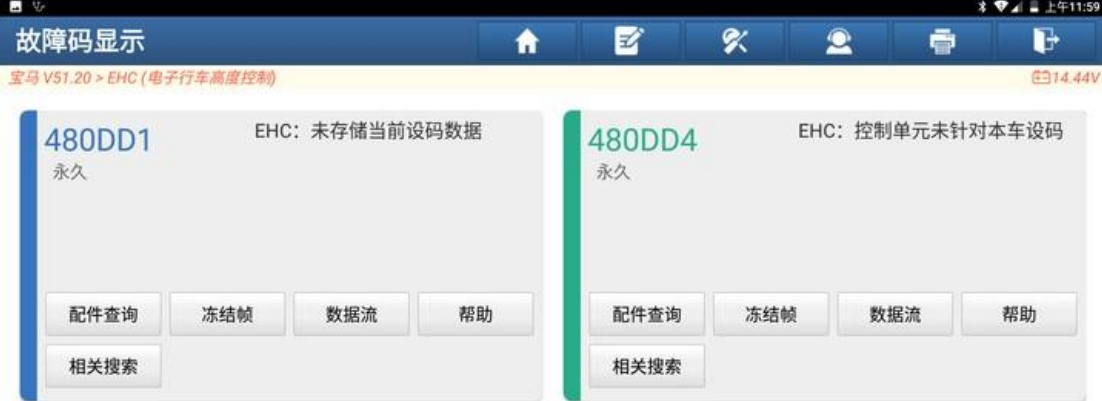

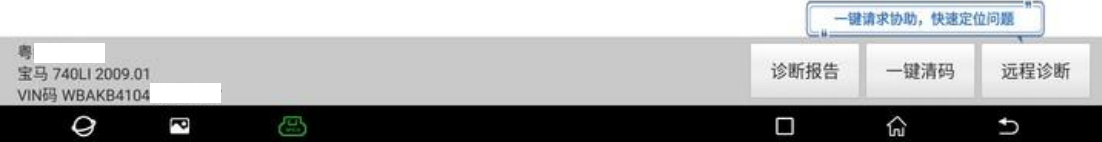

## 6. 返回主界面,点击【编码/编程】;

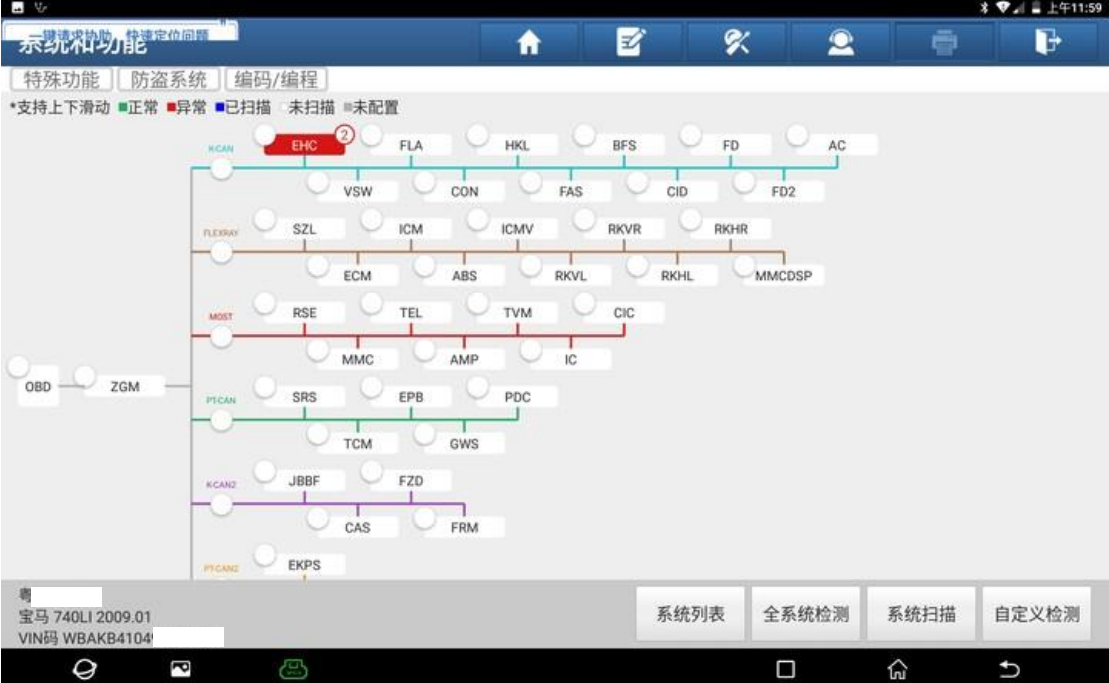

### 7. 选择【设码】;

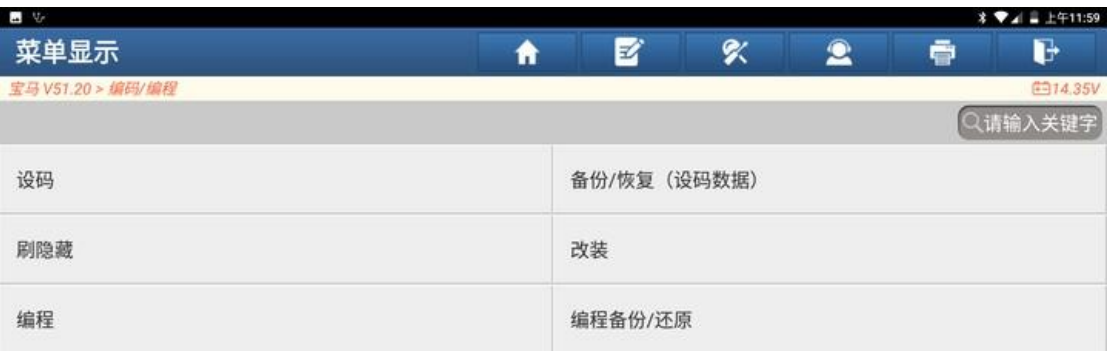

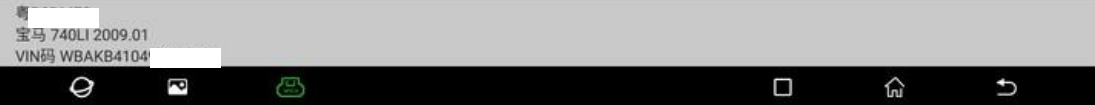

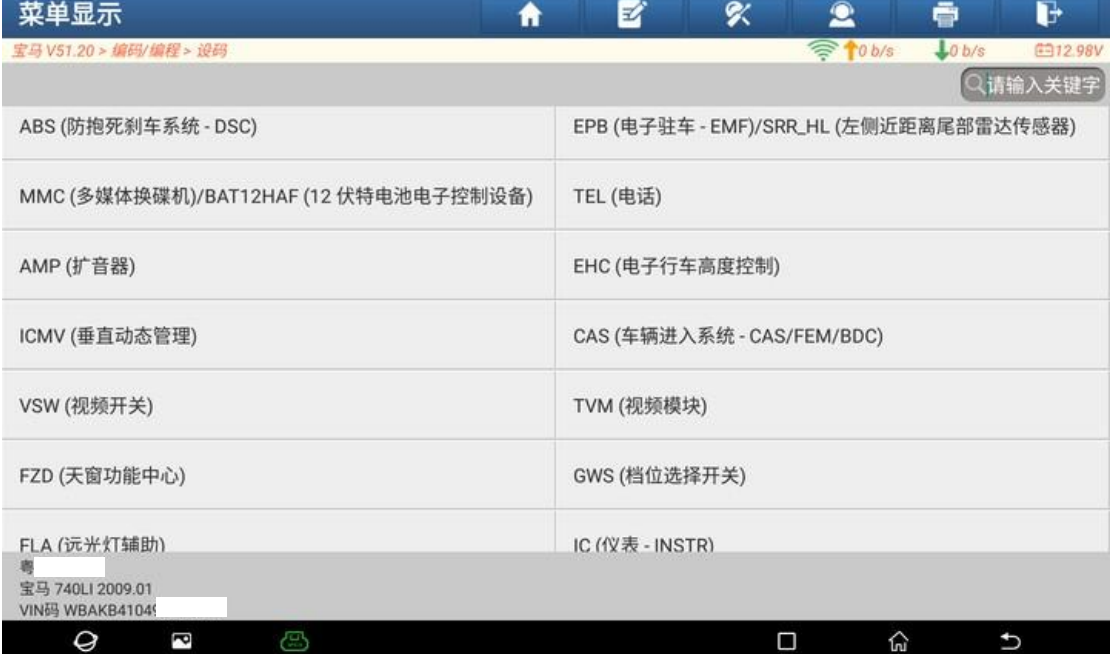

#### 9. 选择【EHC 电子行车高度控制】; $\begin{array}{ccccccccccccc} \textbf{B} & \mathbb{V} & & & & \mathbb{I} & \mathbb{I} & \mathbb{$

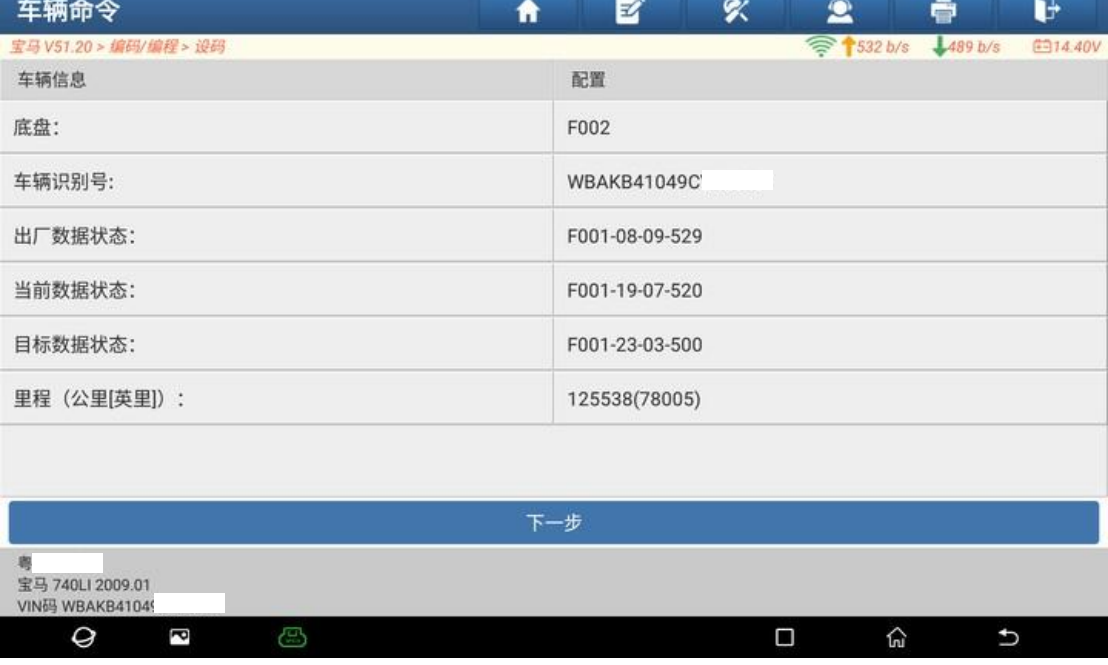

8. 点击"下一步";

 $\mathbf{B}$  . We also a set of  $\mathbf{B}$  and  $\mathbf{B}$  are the set of  $\mathbf{B}$  and  $\mathbf{B}$  are the set of  $\mathbf{B}$ 

 $\frac{1}{2}$   $\frac{1}{2}$   $\frac{1}{2}$ 

10.点击"是";

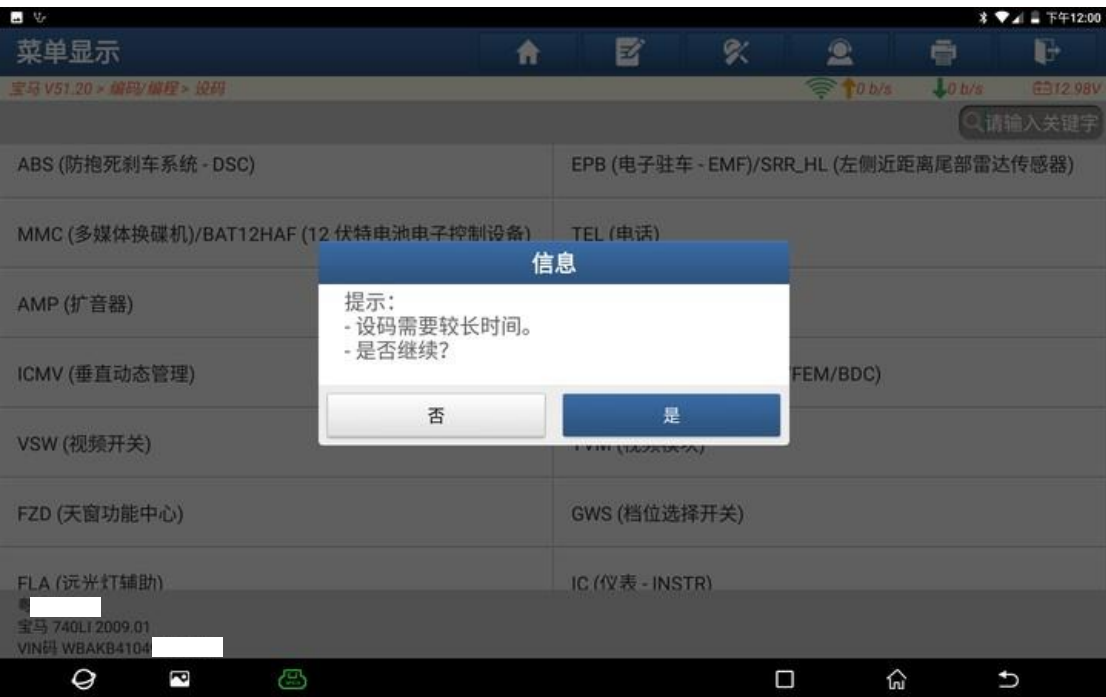

### 11.点击选择设码文件;

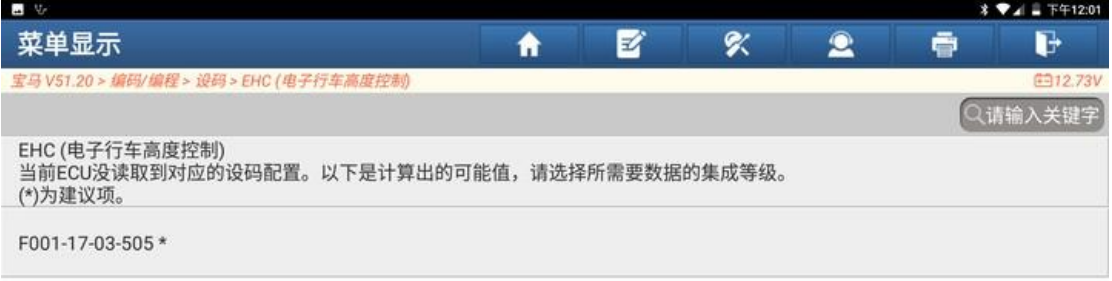

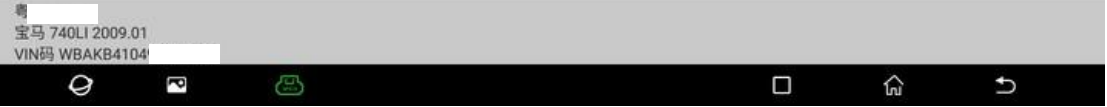

### 12.设码中;

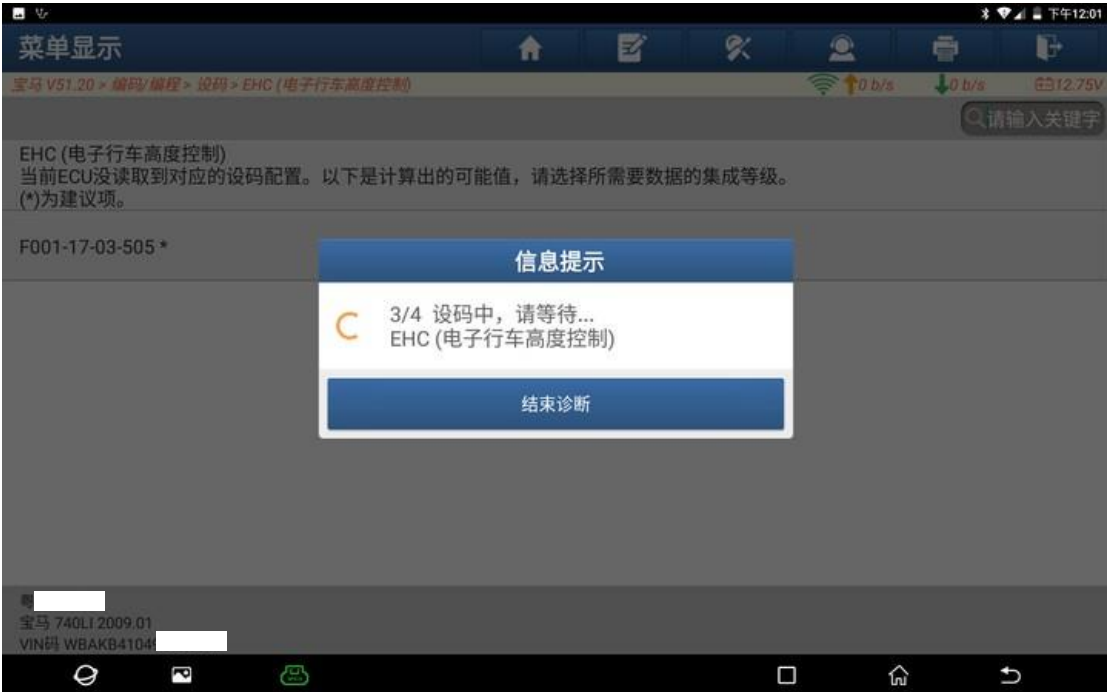

### 13.设码完成,点击"确定";

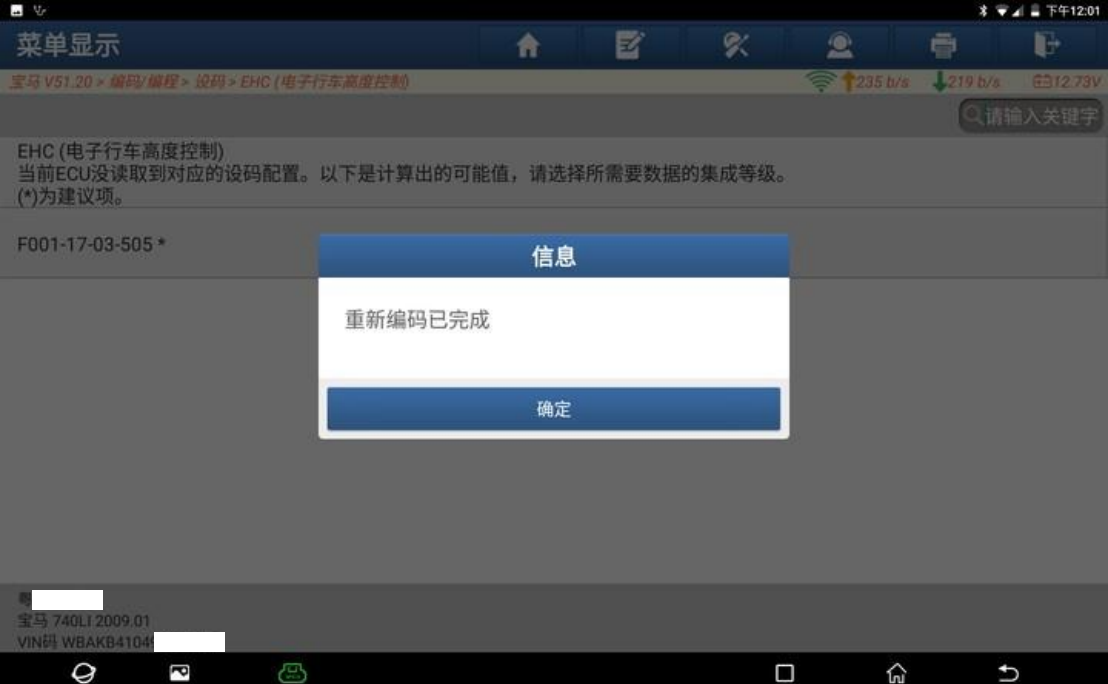

#### 14.返回读取故障码码,故障码消失,设码成功。

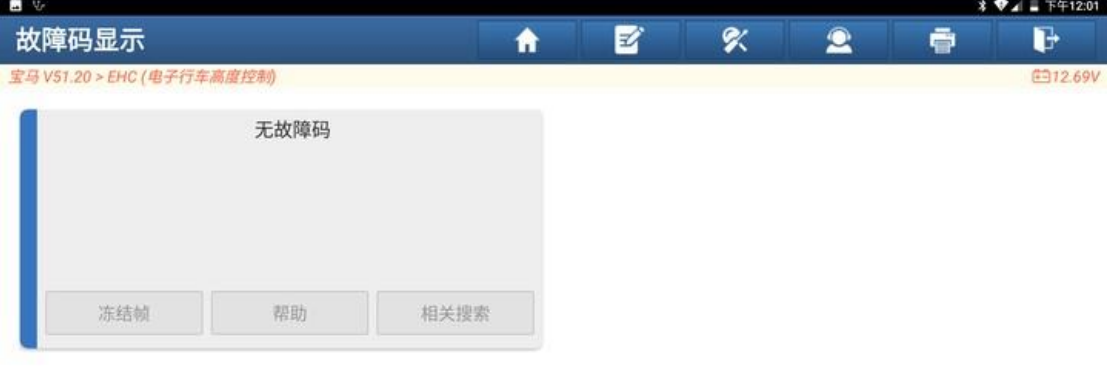

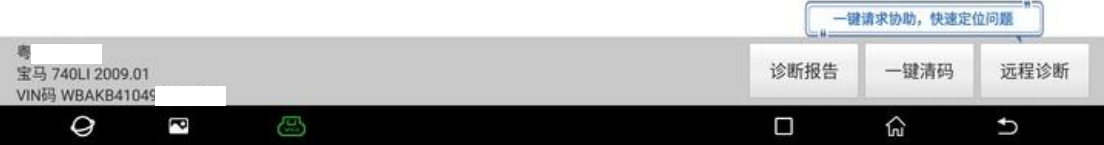

# 声明:

该文档内容归深圳市元征版权所有,任何个人和单位不经同意不得引用或转 载。